# **Las herramientas útiles para la red**

Existe un gran número de herramientas que se pueden lanzar desde el Símbolo del sistema. Deberá utilizar el Símbolo del sistema como administrador.

### 1. Ping

Es el acrónimo de *Packet InterNet Groper*. Esta utilidad funciona como un sonar y envía una solicitud de eco ICMP (*Internet Control Message Protocol*) a una estación de la red. El comando permite determinar el tiempo necesario para que el paquete alcance la red, lo que sirve para comprobar si una estación está conectada a la red o la disponibilidad de un servidor. Una estación puede designarse con su nombre o con su dirección IP. Los modificadores principales son:

- l **t**: las señales se transfieren hasta que el usuario interrumpe el proceso pulsando la combinación de teclas [Ctrl] + C.
- <sup>l</sup> **a**: si la resolución del nombre se efectúa de manera correcta, el comando mostrará el nombre del host correspondiente.
- **· -n <número>**: esta opción permite establecer el número de señales emitidas. El valor predeterminado es 4.
- **· l <longitud>**: esta opción permite establecer la longitud del paquete de datos (de 0 a 65.000 bytes). El valor predeterminado es 32 bytes.
- **·** f: este parámetro impide la fragmentación de los paquetes.
- **· s <valor>**: se utiliza un valor para definir una evaluación del tiempo de respuesta de un ordenador remoto.
- **e -k <Lista Host>**: permite definir una ruta de origen libre para la transferencia de paquetes (los valores posibles van del 1 al 4).
- l **j <Lista Host>**: permite definir una ruta "de origen estricto".
- **· -w <Tiempo de espera>**: permite definir el tiempo de espera hasta que la estación correspondiente se declara como inaccesible. El valor se expresa en milisegundos y por defecto es 4000.
- l **4**: permite forzar la utilización de IPv4.
- **6:** permite forzar la utilización de IPv6.

### 2. Tracert

El comando **tracert** determina el tiempo necesario para que los paquetes se transfieran a un router. Los modificadores son los siguientes:

- $\bullet$  -d: si no desea que el comando resuelva y muestre los nombres de todos los routers de la ruta de acceso.
- **.** h: permite limitar el número de saltos para alcanzar el destino. El valor predeterminado es 30 saltos.
- **j:** permite definir una ruta de origen libre para identificar el tiempo de reacción de los routers.
- **· w <tiempo>**: permite definir un valor en milisegundos más allá del cual se declara el router como inaccesible.
- l **4**: permite forzar la utilización de IPv4.
- **6**: permite forzar la utilización de IPv6.

Introduzca, por ejemplo: **tracert microsoft.com**. El comando realiza un seguimiento de la ruta tomada por la solicitud para alcanzar el sitio del editor.

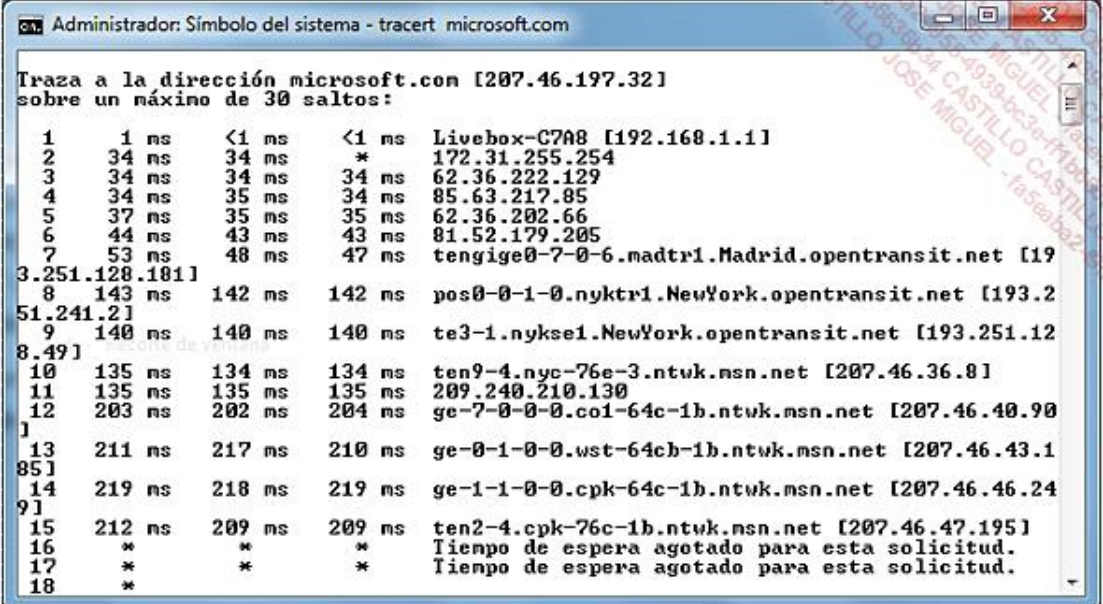

## 3. Ipconfig

Este comando muestra todos los valores actuales de la configuración de la red TCP/IP y actualiza los parámetros de DHCP (*Dynamic Host Configuration Protocol*) y DNS (*Domain Name System*). También resulta muy útil en los equipos configurados para obtener de manera automática una dirección IP. Si se utiliza sin modificadores, **ipconfig** muestra la dirección IP, la máscara de subred y la puerta de enlace predeterminada de todos los adaptadores de red. Los principales modificadores son:

**· /all**: permite mostrar toda la información disponible relacionada con los adaptadores de red activos. Este comando muestra todas las configuraciones de sus conexiones de red.

 $G$  $B$  $\Sigma$ **RT Administrador:** Símbolo del sistema × D:\Windows\system32>ipconfig /all Configuración IP de Windows Nombre de host.<br>Sufijo DNS principal . . . . . :<br>Tipo de nodo. . . . . . . . . . . híbrido<br>Enrutamiento IP habilitado. . . : no<br>Proxy WINS habilitado . . . . . . no E Adaptador de Ethernet Conexión de área local: Sufijo DNS específico para la conexión... Descripción Dirección física. DHCP habilitado.  $\ldots$  : si Configuración automática habilitada : : : : si<br>Uínculo: dirección IPv6 local. . . : fe80::b964:51ad:cc4f:dd5cx10<Preferido> Dirección IPv4. . . . . . . . . . . . . . 192.168.1.105<Preferido><br>Máscara de subred . . . . . . . . . . . . : 255.255.255.0<br>Concesión obtenida. . . . . . . . . . . . : jueves, 16 de junio de 2011 6:39: 52 La concesión expira . . . . . . . . . . . : viernes, 17 de junio de 2011 6:39  $-55$ Puerta de enlace predeterminada . . . . . :<br>Servidor\_DHCP . . . . . . . . . . . . . . . 192.168.1. 192  $.1.1$ TAID DHCPu6 . . . . . . . . . . . . . . . . . . 234886031<br>DUID de cliente DHCPu6. . . . . . . . . . . 00-01-00-01-15-04-5E-P2-00-13-8F- $7D-EE-13$ Servidores DNS  $... ...$ : 192.168.1.1 Servidores DNS.<br>NetBIOS sobre TCP/IP. . . . . . . . . . . . . habilitado Adaptador de túnel isatap.<773832AE-1CAA-4882-BF74-102501F60646>: Estado de los medios.............. medios desconectados<br>Sufijo DNS específico para la conexión... **HILLER** Adaptador ISATAP de Microsoft<br>00-00-00-00-00-00-00-E0 Descripción Descripcion . . .<br>Dirección física. habilitado **DHCP** no Configuración automática habilitada . . . : sí Adaptador de túnel Teredo Tunneling Pseudo-Interface: Sufijo DNS específico para la conexión... Descripción . . . . . . . . . . . . . . Teredo Tunneling Pseudo-Interface Dirección física. . . . . . . . . . . . 80-00-00-00-00-00-00-00-00 DHCP habilitado . .  $. : no$ ×.  $\sim$   $\sim$  $\mathbf{v} = \mathbf{v} + \mathbf{v} + \mathbf{v} + \mathbf{v} + \mathbf{v}$ 

- **· /renew <adaptador>**: renueva la configuración DHCP de todos los adaptadores (si no se especifica ninguno) o del adaptador determinado si se incluye el valor del **adaptador**.
- l **/renew6 <adaptador>**: renueva la configuración DHCP para el protocolo IPv6.
- <sup>l</sup> **/release <adaptador>**: permite liberar la configuración DHCP actual y anular la configuración de dirección IP de todos los adaptadores (si no se especifica ninguno) o de un adaptador determinado si se incluye el valor del **adaptador**.
- **·** /release6 <adaptador>: libera la configuración DHCP para el protocolo IPv6.
- l **/flushdns**: restaura el contenido de la caché de resolución del cliente DNS. Le aparecerá el siguiente mensaje: "Se vació correctamente la caché de resolución DNS".
- l **/displaydns**: muestra el contenido de la caché de resolución del cliente DNS.
- **· /registerdns**: comienza un registro dinámico manual de los nombres DNS y las direcciones IP configuradas en un equipo. Puede utilizar este parámetro para resolver problemas de error de registro de nombres DNS o problemas de actualización dinámica entre un cliente y el servidor DNS sin reinicio del cliente. En Windows XP, le aparecerá el siguiente mensaje: "Se ha iniciado el registro de los recursos DNS para todos los adaptadores de este equipo. Se reportará cualquier error en el visor de sucesos en 15 minutos".

#### 4. Netstat

El comando **netstat** muestra las conexiones TCP activas, los puertos en los que el equipo realiza la escucha, la tabla de enrutamiento IP, así como las estadísticas Ethernet, IPv4 e IPv6. Sin configuración, el comando mostrará las conexiones activas. Los principales modificadores son:

- **· a:** muestra todas las conexiones TCP activas, así como los puertos TCP y UDP que el equipo utiliza para la escucha.
- **e** -e: muestra las estadísticas Ethernet y el número de bytes de los paquetes enviados y recibidos.
- **· -n**: muestra las conexiones TCP activas seleccionadas en orden numérico.
- l **o**: muestra las conexiones TCP activas e incluye el ID del proceso (PID) de cada conexión.
- l **p <protocolo>**: muestra las conexiones que utilizan el protocolo indicado (TCP, UDP, TCPv6, etc.).
- **•** -s: muestra las estadísticas de las conexiones de red por protocolo.
- <sup>l</sup> **r**: muestra el contenido de la tabla de enrutamiento IP. También puede utilizar el comando **route print**.

En el Símbolo del sistema, introduzca: **netstat -an |find /i "listening"**

Obtendrá una lista de los puertos de escucha de su equipo.

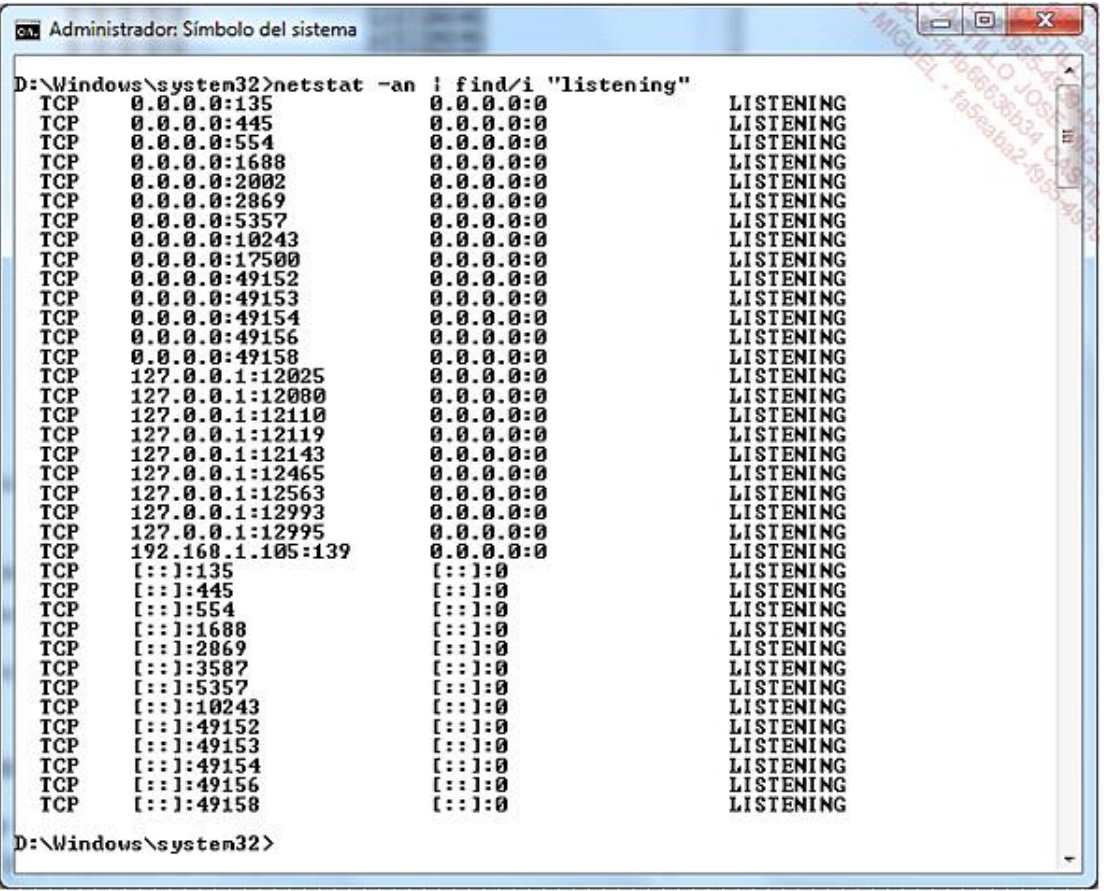

Si desea realizar un redireccionamiento a un archivo de salida en formato de texto, introduzca: **netstat -an |find /i "listening" > c:\ports.txt**

Para ver los puertos utilizados en ese momento, teclee: **netstat -an |find /i "established"**

A la izquierda se enumerarán las direcciones locales y a la derecha, las remotas.

En este ejemplo, podemos ver que la dirección IP del equipo es: 82.64.174.228. Se crea una conexión hacia un equipo con la dirección IP 216.239.59.147. Esta corresponde al sitio español de Google. Por otra parte, el puerto de escucha es el 80 (que se utiliza para ver páginas Web).

El comando netstat -o muestra el ID del proceso utilizado para cada conexión.

El comando **netstat -a** ofrece una vista completa de los puertos abiertos, cerrados y utilizados.

Para mostrar las aplicaciones que comunican con el exterior, introduzca este comando: **netstat -b 5 > log.txt**.

Al cabo de algunos minutos, pulse las teclas [Ctrl]+C para interrumpir la ejecución del comando. A continuación, teclee lo siguiente: **notepad log.txt**. Puede ver el archivo de registro generado con el Bloc de notas de Windows.

### 5. Nbtstat

Es el equivalente al comando **netstat**, pero para conexiones NetBIOS sobre TCP/IP. Mediante este comando también puede volver a cargar el archivo *Lmhosts* en la caché NetBIOS.

- **· -a <nombre remoto>**: muestra la tabla de nombres de una estación remota utilizando su nombre NetBIOS.
- l **A <dirección IP>**: lo mismo que en el caso anterior pero, utiliza la dirección IP.
- **-c**: muestra el contenido de la caché de nombres NetBIOS, la tabla de nombres NetBIOS y las direcciones IP correspondientes.
- **-n**: muestra la tabla de nombres NetBIOS del equipo local.
- **·** r: muestra las estadísticas de resolución de los nombres NetBIOS.
- **R:** depura y vuelve a cargar el archivo LmHosts sin tener que reiniciar el equipo.
- **- RR**: libera y actualiza los nombres NetBIOS para el equipo local registrado por servidores WINS.
- **·** s: muestra las sesiones NetBIOS sobre TCP/IP para intentar convertir la dirección IP de destino en un nombre.
- **•** -S: lo mismo que en el caso anterior salvo que las direcciones IP no se resuelven en nombres.
- **· <intervalo>**: vuelve a mostrar las estadísticas seleccionadas, indicando una pausa igual a "intervalo" en segundos entre cada muestra. La combinación de teclas [Ctrl]+C interrumpe el ciclo de estadísticas.

### 6. Limpiar la caché ARP

El protocolo de resolución de direcciones (*Address Resolution Protocol* o ARP) es un protocolo que permite traducir una dirección de protocolo de la capa de red (una dirección IPv4) en una dirección MAC. En IPv6, ARP se ha reemplazado por "ICMP para IPv6" (*Internet Control Message Protocol Version 6*).

Este procedimiento funciona en todas las versiones de Windows. El hecho de no poder navegar por internet puede venir de un problema de corrupción de la caché ARP. Para saber a qué atenerse, intente probar con el comando ping seguido de la dirección del bucle local (127.0.0.1) o la dirección local del equipo. A continuación, realice la misma comprobación, pero elija una dirección IP de un sitio remoto (microsoft.com o google.com). Si puede "pingear" una dirección local pero no una remota, la caché ARP es claramente la causa. En ese caso, le indicamos la solución:

Abra una ventana de Símbolo del sistema en modo administrador.

Introduzca el siguiente comando: **netsh interface ip delete arpcache**

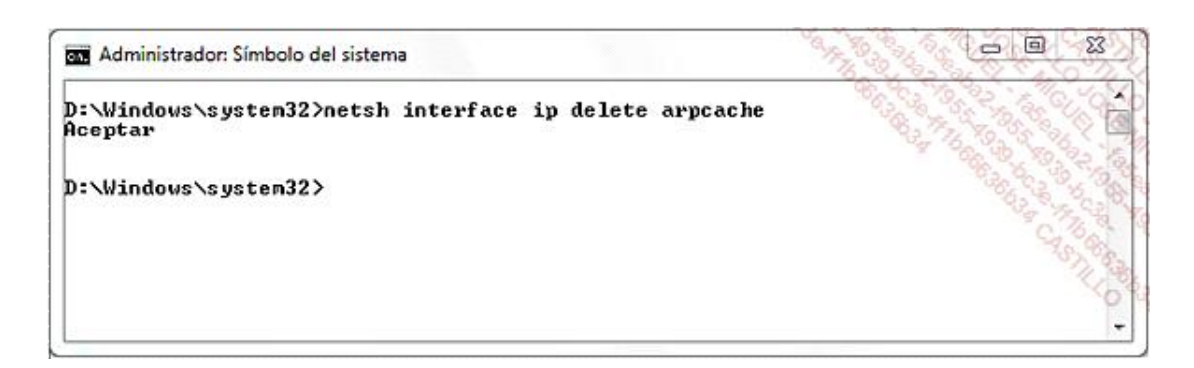

+ Reinicie el equipo.